## **Příklad - Omezení dostupnosti lokace**

V tomto příkladu si ukážeme jak omezit pracovní dobu celé lokace. Pomocí kalendáře lokace omezíme hromadně pracovní dobu všech zdrojů, operací, pravidel dodávek položek a pravidel distribucí na této lokaci.

Přejdeme do evidence [Kalendář](https://docs.elvacsolutions.eu/pages/viewpage.action?pageId=65176138), dostupné ze sekce [Kapacity](https://docs.elvacsolutions.eu/display/GPLDOC/Kapacity) a vytvoříme [nový](https://docs.elvacsolutions.eu/pages/viewpage.action?pageId=65177398) kalendář s názvem "Pizzerie Luigi - dostupnost".

Výchozí hodnota 0 znamená, že pokud nebude platné v daný okamžik žádné pravidlo, je hodnota kalendáře 0 a lokace je nedostupná.

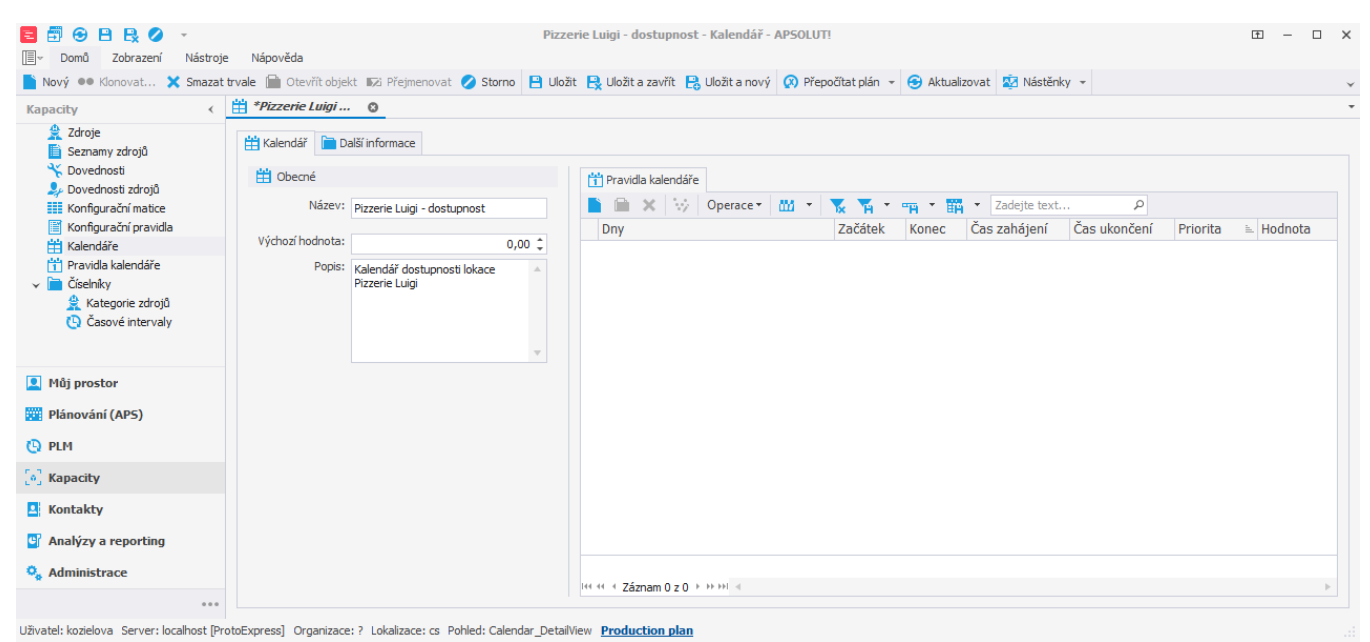

Nyní musím určit kdy bude lokace dostupná. To provedeme prostřednictvím pravidla kalendáře. Založíme nové pravidlo kalendáře a vyplníme čas zahájení 6h, čas ukončení 22h a hodnotu 1. Znamená to, že od 6 do 22 hodin bude lokace dostupná. Prostřednictvím pole **Dny** můžeme navíc vybrat ve které dny bude pravidlo platné. My chceme aby lokace dostupná každý den a tak necháme zaškrtnuté všechny dny. Pokračujeme uložením pravidla.

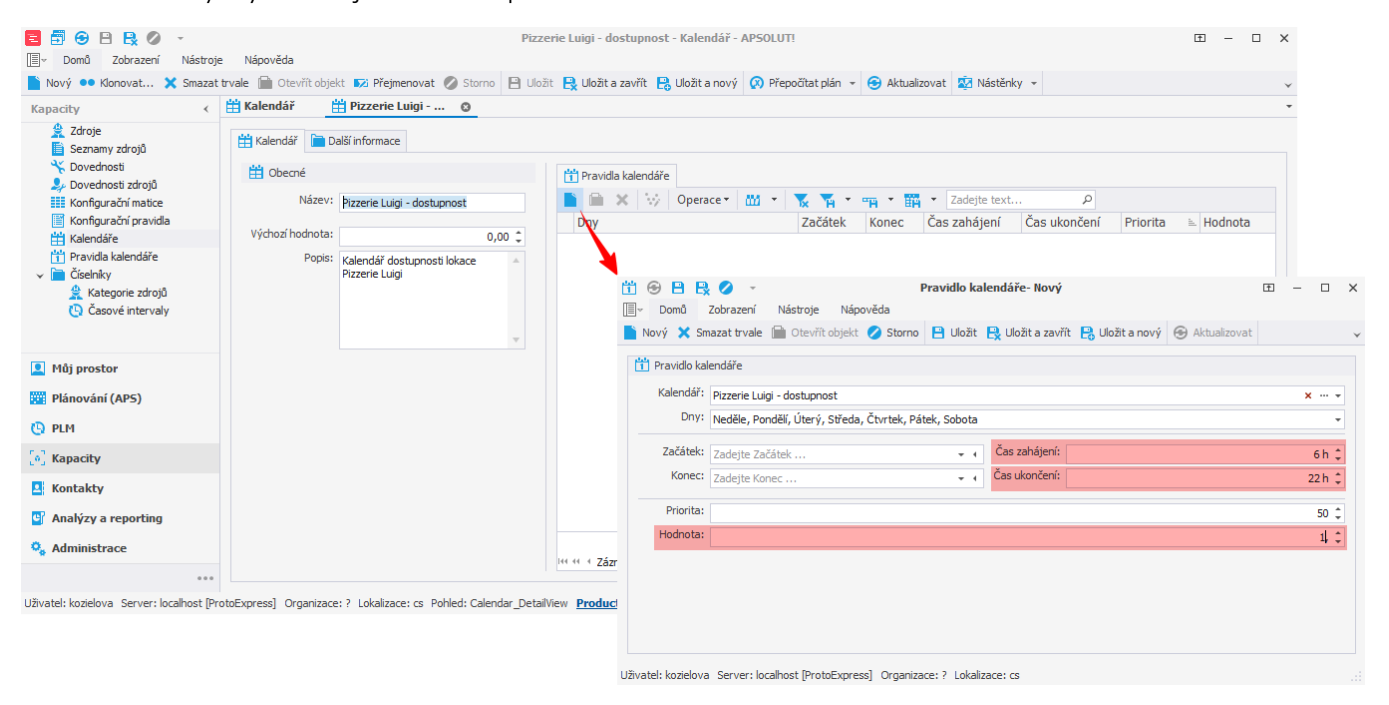

Takto jsme vytvořili kalendář který bude nabývat hodnoty 1 (v případě kalendáře dostupnosti to znamená dostupnost) každý den od 6 do 22 hodin.

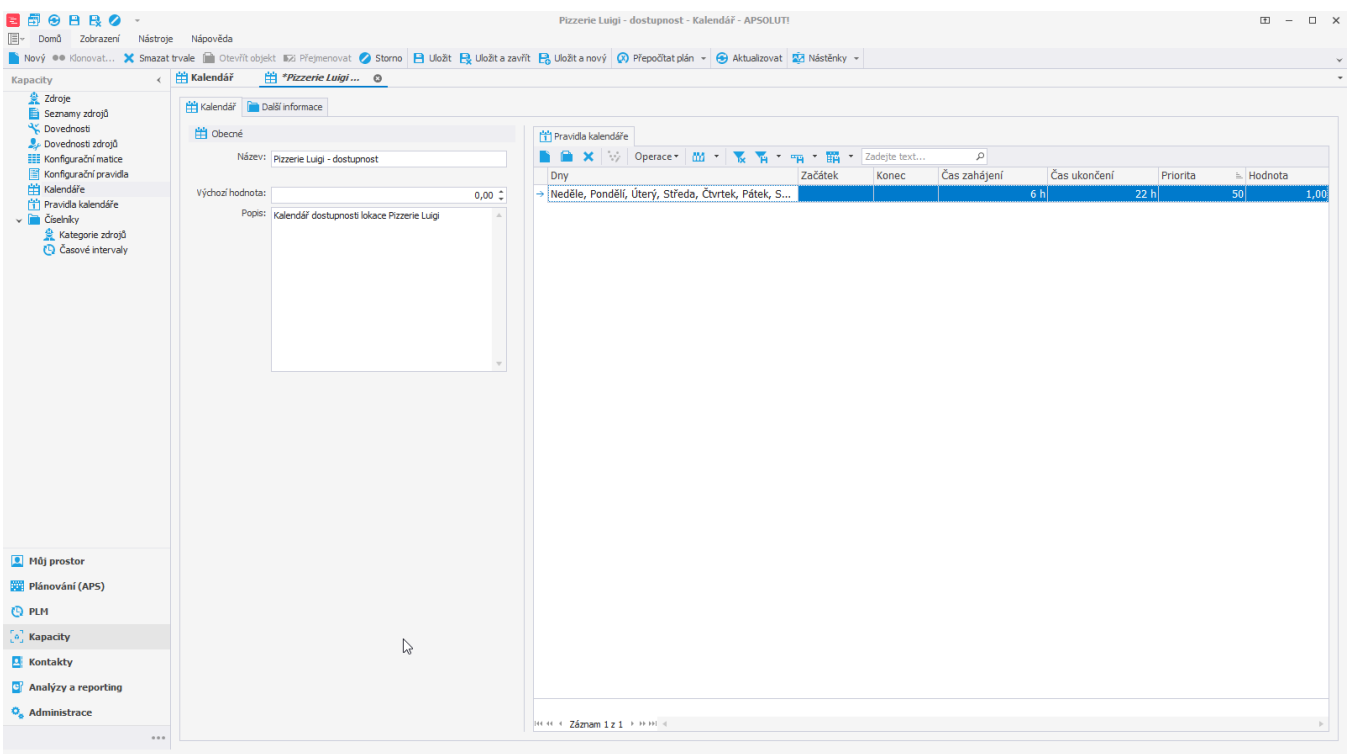

Uživatel: kozielova Server: localhost [ProtoExpress] Organizace: ? Lokalizace: cs Pohled: Calendar\_DetailView Production plan

Nyní budeme chtít přidat nedostupnost na celé lokaci během vánočních svátků. Vytvoříme další pravidlo. Zde vyplníme začátek 24.12.2022 a konec 26.12.2022. Znamená to, že pravidlo bude platné od *24.12.2022 00:00:00* až do *26.12.2022 23:59:59.* Dále vyplníme prioritu 49. Tím říkáme, že bude v rámci kalendáře vyhodnoceno nejdříve toto pravidlo (pravidla jsou vyhodnocováno postupně počínaje pravidlem s nejnižší hodnotou priority, více viz [Kalendáře\)](https://docs.elvacsolutions.eu/pages/viewpage.action?pageId=65176138). Hodnota 0 znamená nedostupnost.

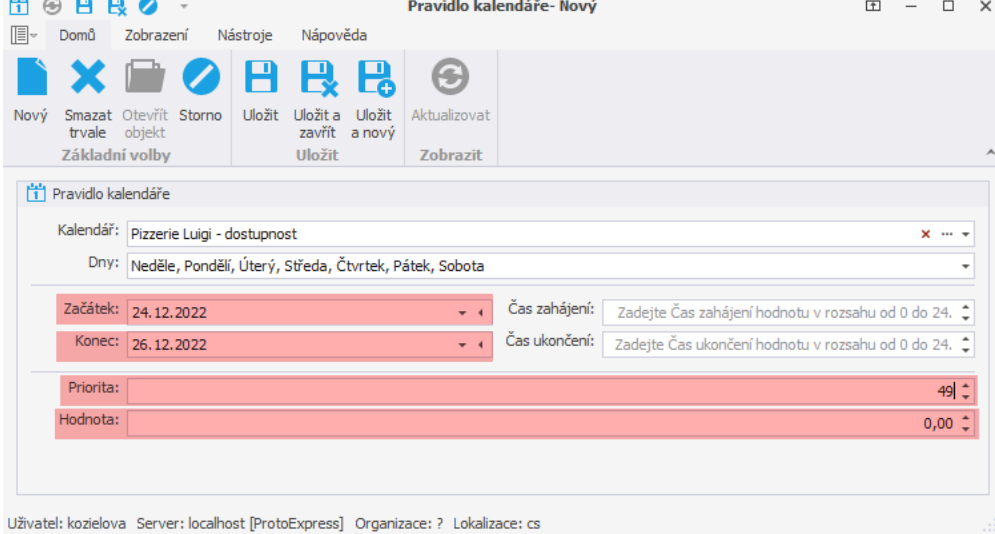

Nyní máme kalendář který nabývá hodnoty 1 každý den od 6 do 22 hodin mimo vánoční svátky.

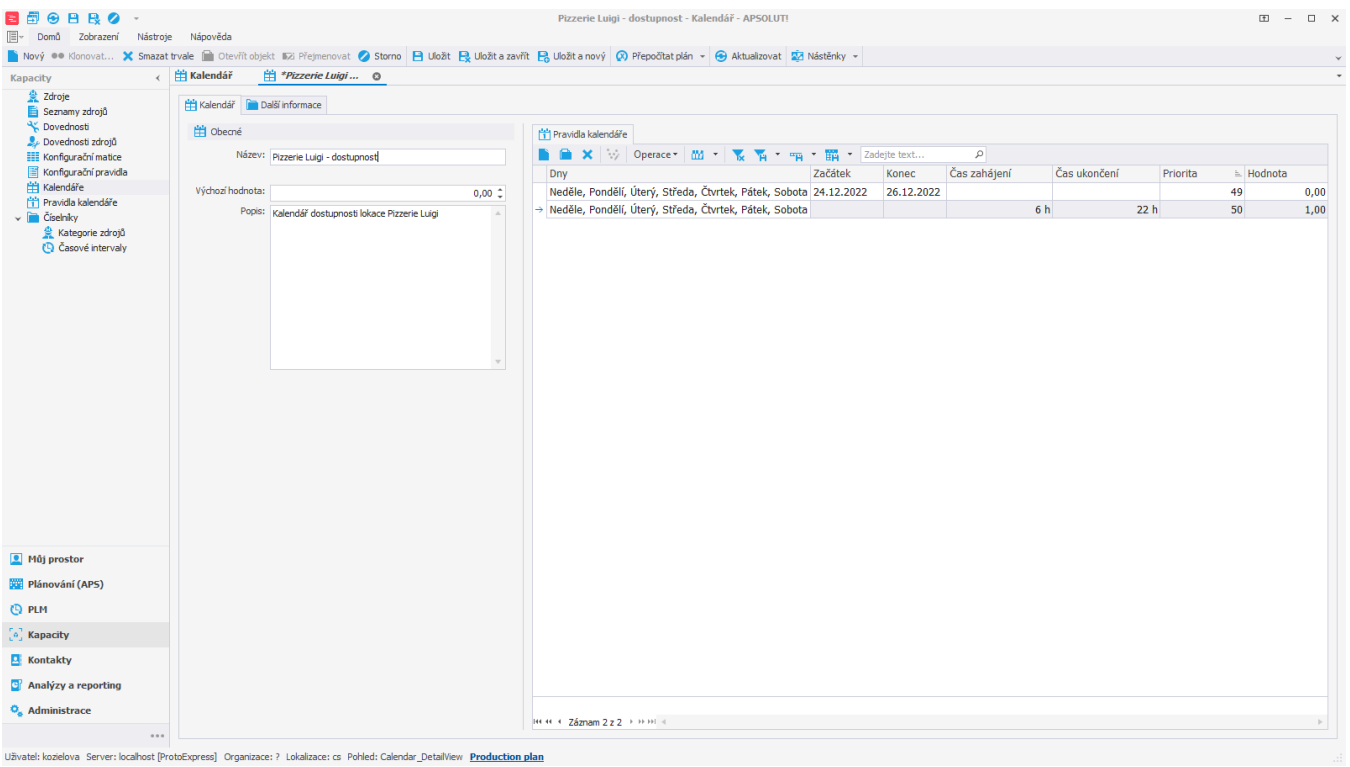

Tento kalendář přiřadíme lokaci "Pizzerie Luigi". Přejdeme do evidence [Lokace](https://docs.elvacsolutions.eu/display/GPLDOC/Lokace) dostupné ze sekce [PLM,](https://docs.elvacsolutions.eu/display/GPLDOC/PLM) otevřeme lokaci "Pizzerie Luigi"

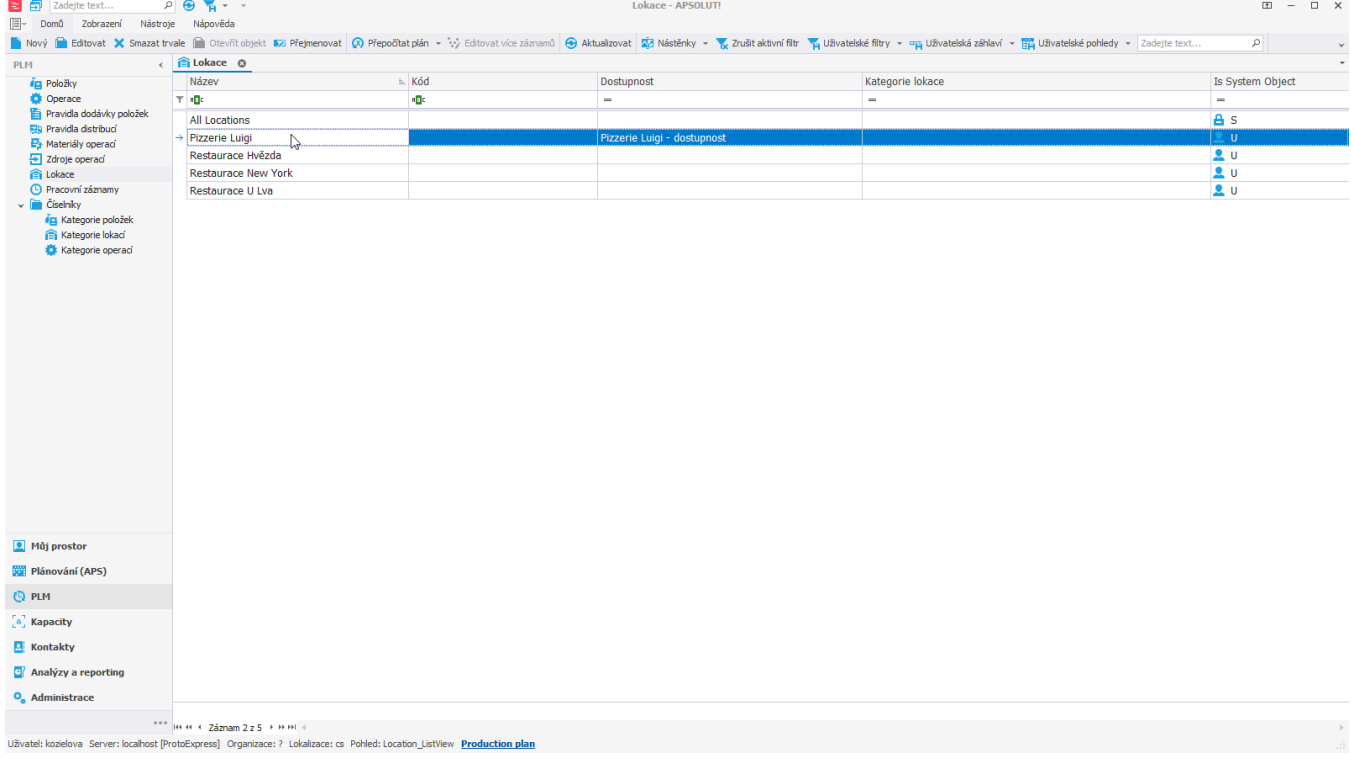

a na [formuláři](https://docs.elvacsolutions.eu/pages/viewpage.action?pageId=75497615) vyplníme **Dostupnost** - vybereme kalendář "Pizzerie Luigi - dostupnost" a poté záznam [uložíme.](https://docs.elvacsolutions.eu/pages/viewpage.action?pageId=65177404)

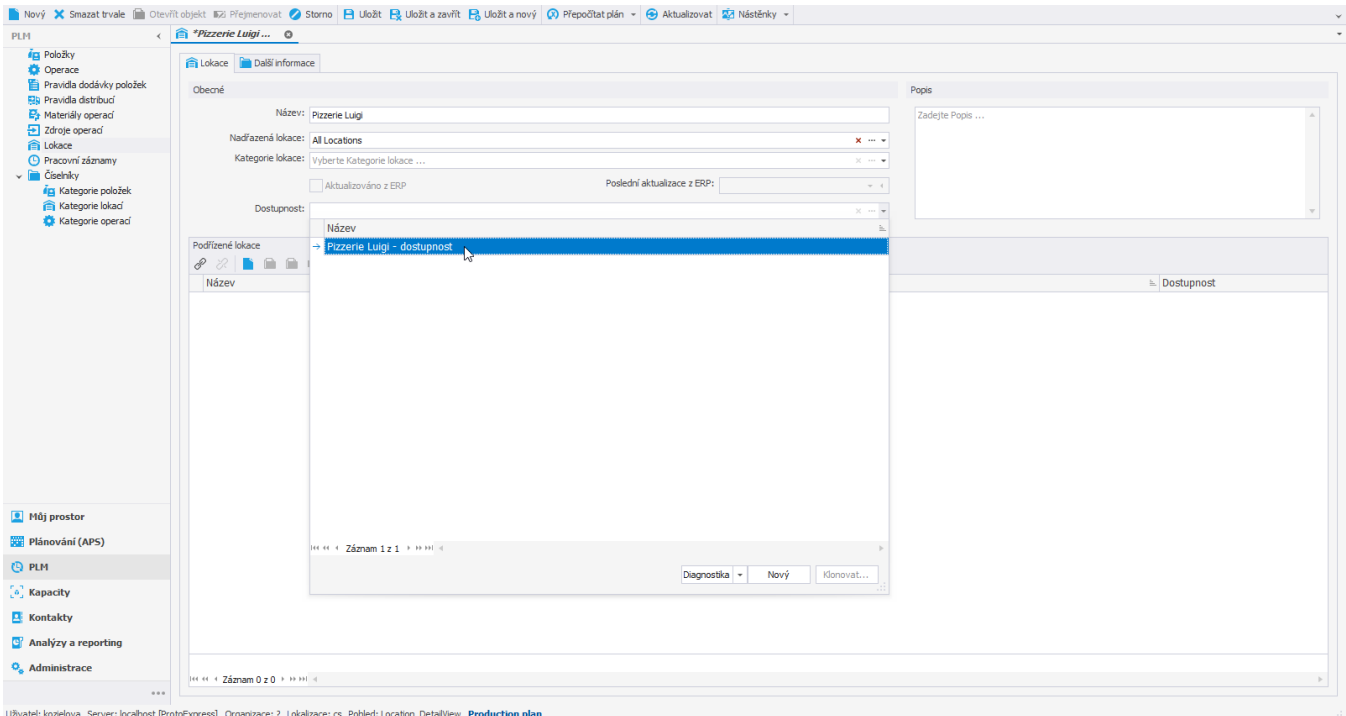